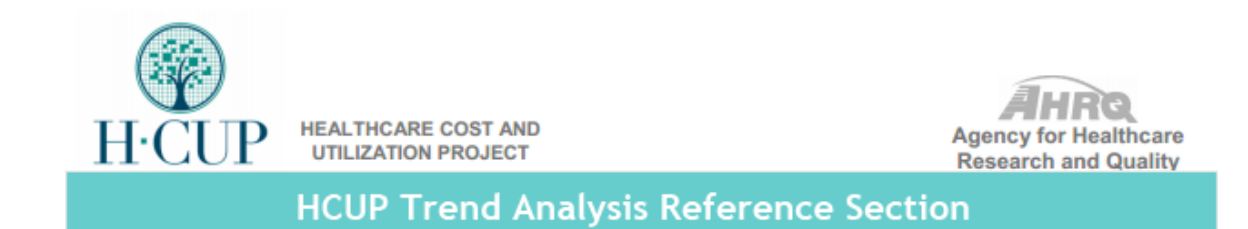

## **Reference Section**

If you have questions concerning the purchase of HCUP databases, please contact the [HCUP Central Distributor](http://www.hcup-us.ahrq.gov/tech_assist/centdist.jsp) by:

> Email: [HCUPDistributor@ahrq.gov](mailto:HCUPDistributor@ahrq.gov) Phone: (toll-free) (866) 556-HCUP (4287) Fax: (866) 792-5313

### **Contacting Technical Assistance**

If you have questions about HCUP databases, software tools, supplemental files, or other products, please contact HCUP User Support by email at [hcup@ahrq.govo](mailto:hcup@ahrq.gov)r call (toll-free) 1-866-290-HCUP (4287). International users, please contact HCUP User Support by email. HCUP research staff is trained in epidemiology, health services research, statistics, and economics, and is available to answer questions regarding the application of an HCUP tool or product to your work. Senior programming staff can also advise you on technical questions related to HCUP data and tools. Staff reviews messages daily and responds to inquiries within 3 business days.

## *Merging the NIS Trends (NIS-Trends) Files and the NIS Core Files*

You obtained the complete NIS 1996-2005 and also the NIS Trend files associated with all of these complete NIS. You are planning to run trend analysis on the 10 years of the NIS using SAS.

- 1. Use the SASload NIS Trends Supplemental YYYY.SAS program to load the NIS Trend File into SAS. This load program is provided to you when you purchase the trend file.
- 2. Save the NIS Trend files in the same folder as you saved the NIS Core files.
- 3. Find the two programs associated with the NIS Trend file for a given year. These programs are also provided to you when you purchase the trend file.
	- NIS Trends Supplemental Merge Driver.sas
	- NIS Trends Supplemental Merge Macro.sas
- 4. Modify these programs to work with your computer and use them to merge the Trend Files and the Core Files. Examples of how to modify the programs are presented below:

#### **Modifying NIS\_Trends\_Supplemental\_Merge\_Driver.sas**

#### *For the NIS prior to 1998:*

Please note that prior to 1998, the NIS Core was called "NCORE". Please modify the %LET year  $=$ , %LET corepath =, %LET corename =, %LET mrgpath =, and %LET mrgname = statements as needed. Also modify the %INCLUDE statement as needed to specify the location of the NIS Trends Supplemental Merge Macro.sas file. Detailed instructions about how to modify them can be found in the "User Guide for the NIS Trends Supplemental Files" at [https://www.hcup](https://www.hcup-us.ahrq.gov/db/nation/nis/UserGuideNISTrendsSupplementalFilesv8.pdf)[us.ahrq.gov/db/nation/nis/UserGuideNISTrendsSupplementalFilesv8.pdf](https://www.hcup-us.ahrq.gov/db/nation/nis/UserGuideNISTrendsSupplementalFilesv8.pdf)

```
Options source2 
        mprint 
        macrogen
         compress = yes
        OBS = MAX ;
%LET year = 1996; * Update year value to year of NIS files to be merged;
%LET corepath_ = C:\NIS\&year. \sasdata\; * Update to path location of current core data set;
%LET corename_ = NCORE; * Update to name of current core data set;
%LET mrgpath_ = \overline{C:\text{Analysis}}\rends_Supplemental; * Update to location to output the merged
data set;
%LET mrgname = NIS Trends Supplemental &year .; * Update to new name of output merged data
set;
%INCLUDE C:\Analysis\Trends_Supplemental\NIS_Trends_Supplemental_Merge_Macro.sas"; 
* Update to location of the macro program;
%NIS(&year_.,&corepath_.,&corename_.,&mrgpath_.,&mrgname_.);
RUN;
```
#### *For the NIS beginning in 1998:*

The original program sets the value of the corename macro to "NIS\_CORE\_&year\_;". Please change the value to "NIS &year. CORE". Also modify the %INCLUDE statement as needed to specify the location of the NIS\_Trends\_Supplemental\_Merge\_Macro.sas file.

```
Options source2 
        mprint 
        macrogen
        compress = yes
        OBS = MAX
\mathcal{L}%LET year = 2002; * Update year value to year of NIS files to be merged;
%LET corepath = C:\NIS\&year.\SASDATA; * Update to path location of current core data set;
%LET corename_ = NIS_{xyear}. CORE; * Update to name of current core data set;
%LET mrgpath = C:\Analysis\Trends Supplemental; * Update to location to output the merged
data set;
%LET mrgname = NIS Trends Supplemental &year .; * Update to new name of output merged data
set;
```

```
%INCLUDE "C:\Analysis\Trends_Supplemental\NIS_Trends_Supplemental_Merge_Macro.sas"; 
* Update to location of the macro program;
%NIS(&year., &corepath., &corename., &mrgpath., &mrgname.);
RUN;
```
#### **Modifying NIS\_Trends\_Supplemental\_Merge\_Macro.sas**

#### *For the NIS 1996 and 1997:*

Please insert "v6" after "LIBIN" in the LIBNAME statement. This tells SAS that the NIS Core 1996 and 1997 files were created using Version 6 of SAS.

```
%MACRO NIS(yyyy, inpath, inname, outpath, outname);
TITLE "Merging NIS Trends Supplemental &yyyy_. file to original NIS data set";
LIBNAME LIBIN \nu6 "&INPATH.";
LIBNAME LIBOUT " & OUTPATH \overline{''};
* List contents of NIS Trends Supplemental file ; 
PROC CONTENTS DATA= LIBIN.NIS Trends Supplemental &yyyy .;
TITLE2 "Contents of SAS data set NIS Trends Supplemental &yyyy.";
RUN;
```
#### *For other years of the NIS (prior to 1996 or beginning in 1998):*

No changes are usually necessary on the NIS\_Trends\_Supplemental\_Merge\_Macro.sas

#### **Running the NIS\_Trends\_Supplemental\_Merge\_Driver.sas**

5. Run the modified NIS\_Trends\_Supplemental\_Merge\_Driver.sas program for each year from 1996- 2002 to merge the NIS Trend file with the corresponding NIS Core file. (You do not need to manually run the NIS\_Trends\_Supplemental\_Merge\_Macro.sas macro since it is called by the driver program.) This will create the following files in the path specified by the mrgpath\_ parameter:

NIS Trends Supplemental 1996 NIS Trends Supplemental 1997 NIS Trends Supplemental 1998 NIS\_Trends\_Supplemental\_1999 NIS\_Trends\_Supplemental\_2000 NIS\_Trends\_Supplemental\_2001 NIS Trends Supplemental 2002

6. The next step is to concatenate all these trend files and the complete NIS 2003-2005. The size of the combined NIS data for 10 years will be large. Consider dropping unnecessary data elements to minimize the file size.

### **Concatenating Multiple years of the NIS and Using Weights to Calculate Estimates**

Concatenating databases is like "stacking up one database on the other database." See the following example:

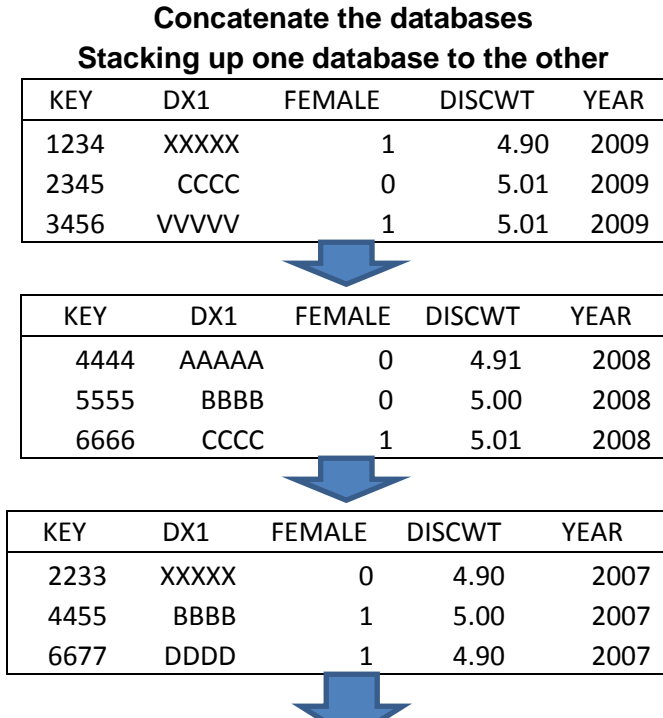

#### **Example of Concatenated Data**

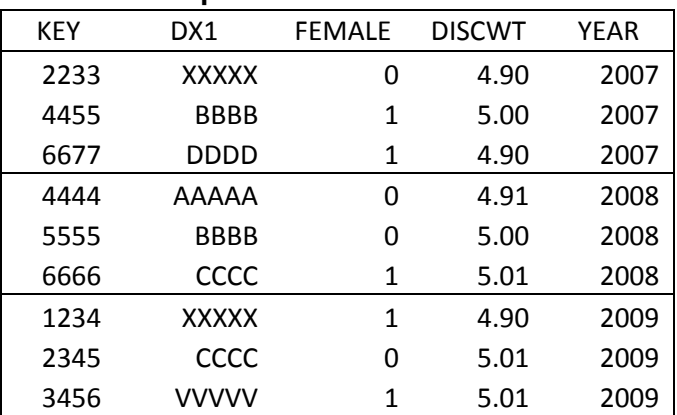

<sup>/\*</sup> You would like to use the data elements, FEMALE YEAR DISCWT HOSPID NIS STRATUM DX1, for your analysis. There is an issue: NIS STRATUM is not included in the NIS core files for 1998 and 1999. It is included in the NIS hospital files for these two years \*/

/\* Merging the Core files with the Trend Files does not take care of this change \*/

/\* Solution: You need to merge hospital file with the merged NIS Core file and Trend file \*/

```
%Let Obs = MAX;
Options Obs=&Obs_
        \text{FormChar}^{-1} | ----| + | ---+=| #/\<>*'
              \mathcal{L}Libname TREND96 "\\Server\NIS\1996\SASData\Longitudinal";
Libname TREND97 "\\Server\NIS\1997\SASData\Longitudinal";
Libname TREND98 "\\Server\NIS\1998\SASData\Longitudinal";
Libname TREND99 "\\Server\NIS\1999\SASData\Longitudinal";
Libname TREND00 "\\Server\NIS\2000\SASData\Longitudinal";
Libname TREND01 "\\Server\NIS\2001\SASData\Longitudinal";
Libname TREND02 "\\Server\NIS\2002\SASData\Longitudinal";
Libname NIS98 "\\Server\NIS\1998\SASData";
Libname NIS99 "\\Server\NIS\1999\SASData";
Libname NIS03 "\\Server\NIS\2003\SASData";
Libname NIS04 "\\Server\NIS\2004\SASData";
Libname NIS05 "\\Server\NIS\2005\SASData";
Libname OUT "\\Server\Trends Supplemental";
/* Merge the 1998 Core Trend file with the hospital file */
PROC SORT DATA=TREND98.nis core trends supp 1998 OUT=S CORE TREND98;
      BY HOSPID;
RUN;
PROC SORT DATA=NIS98.nis 1998 hospital OUT=S HOSP98;
      BY HOSPID;
RUN;
DATA OUT. CORE TREND98;
     MERGE S CORE TREND98 (in=a) S HOSP98;
        BY HOSPID;
         IF a;
RUN;
PROC PRINT DATA=OUT.CORE TREND98 (OBS=10);
     VAR KEY HOSPID NIS STRATUM;
      TITLE "Check Merged file";
RUN;
/* Merge the 1999 Core Trend file with the hospital file */PROC SORT DATA=TREND99.nis_core_trends_supp_1999 OUT=S_CORE_TREND99;
      BY HOSPID;
RUN;
PROC SORT DATA=NIS99.nis 1999 hospital OUT=S HOSP99;
      BY HOSPID;
RUN;
DATA OUT. CORE TREND99;
     MERGE S CORE TREND99 (in=a) S HOSP98;
        BY HOSPID;
         IF a;
RUN;
PROC PRINT DATA=OUT.CORE TREND99 (OBS=10);
     VAR KEY HOSPID NIS_STRATUM;
```
 TITLE "Check Merged file"; Run; /\* Concatenate the merged NIS Core Trend Files 1996 - 2005 \*/ /\* For 1998 and 1999, use CORE\_TREND98 and CORE\_TREND99 just created \*/ /\* Concatenate the merged Trend Core files for  $\overline{1}996-2002$ . No trend files are available for the NIS 2003-2005 \*/ /\* Subset the data: Keep discharges with Female=1\*/ DATA OUT. MULTI NIS; SET TREND96.nis core trends supp 1996 (KEEP=TOTCHG FEMALE YEAR DISCWT HOSPID NIS\_STRATUM DX1) TREND97.nis\_core\_trends\_supp\_1997 (KEEP=TOTCHG FEMALE YEAR DISCWT HOSPID NIS\_STRATUM DX1) OUT.CORE\_TREND98 (KEEP=TOTCHG FEMALE YEAR DISCWT HOSPID NIS\_STRATUM DX1) OUT.CORE TREND99 (KEEP=TOTCHG FEMALE YEAR DISCWT HOSPID NIS STRATUM DX1  $In = F99$  TREND00.nis\_core\_trends\_supp\_2000 (KEEP=TOTCHG FEMALE YEAR DISCWT HOSPID NIS\_STRATUM DX1) TREND01.nis\_core\_trends\_supp\_2001 (KEEP=TOTCHG FEMALE YEAR DISCWT HOSPID NIS\_STRATUM DX1) TREND02.nis\_core\_trends\_supp\_2002 (KEEP=TOTCHG FEMALE YEAR DISCWT HOSPID NIS\_STRATUM DX1) NIS03.nis\_2003\_core (KEEP=TOTCHG FEMALE YEAR DISCWT HOSPID NIS\_STRATUM DX1) NIS04.nis\_2004\_core (KEEP=TOTCHG FEMALE YEAR DISCWT HOSPID NIS\_STRATUM DX1) NIS05.nis<sup>-2005</sup> core (KEEP=TOTCHG FEMALE YEAR DISCWT HOSPID NIS<sup>-</sup>STRATUM DX1); IF FEMALE=1; IF F99 AND YEAR  $\sim$  1999 THEN DELETE; /\* The NIS 1999 includes some discharges with YEAR=1998. We exclude them \*/ IF DX1="4280" THEN CHF=1;  $/*$  Flag discharges with DX1="4280"  $*/$  ELSE CHF=0; Run; PROC FREQ DATA=OUT. MULTI NIS; TABLES YEAR\*CHF/LIST MISSING; TITLE "Check the Concatenated Data"; RUN; ODS LISTING CLOSE; ODS HTML FILE="\\Server\Trends\_Supplemental\ANALYSIS\_NIS\_TREND.xls" RS=NONE STYLE=MINIMAL; PROC MEANS DATA=OUT. MULTI NIS; CLASS YEAR CHF; WEIGHT DISCWT; VAR TOTCHG; TITLE "Total charges - patients with DX1, CHF"; /\* YEAR must be included in the design because the samples were drawn separately for each year \*/ DATA MULTI NIS2; SET OUT. MULTI\_NIS2; NEW YEAR=YEAR; /\* Coping YEAR to NEW YEAR \*/ RUN; PROC SURVEYFREQ DATA=OUT. MULTI NIS MISSING; WEIGHT DISCWT; CLUSTER HOSPID; STRATA NIS STRATUM NEW YEAR; /\* Use NEW YEAR here since PROC SURVEYFREQ does not allow to have YEAR in both STRATA and TABLES statements \*/ TABLES YEAR\*CHF;

 TITLE "Total discharge - patients with DX1, CHF"; RUN; ODS HTML CLOSE; ODS LISTING;

## *Output: Total charges - patients with DX1 of CHF*

The MEANS Procedure

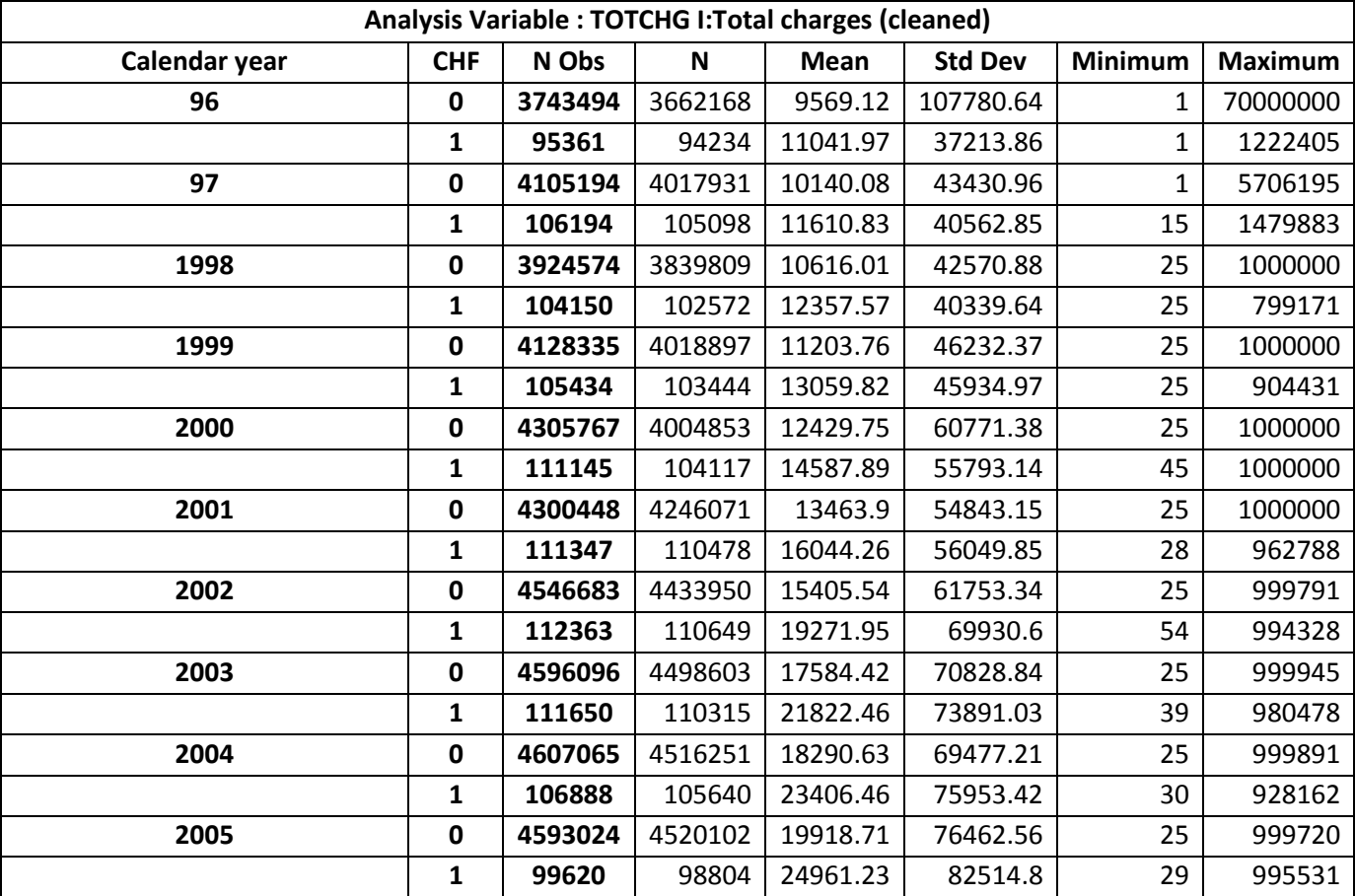

# *Output: Total discharges - patients with DX1 of CHF*

The SURVEYFREQ Procedure

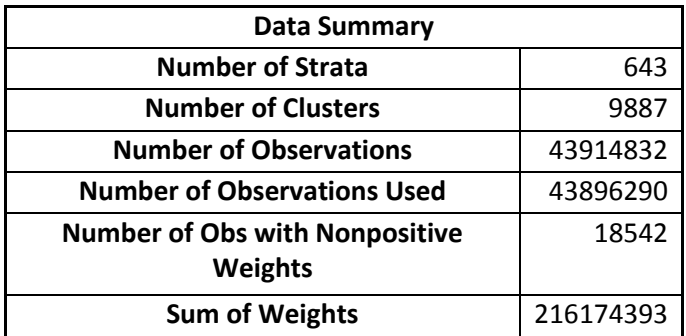

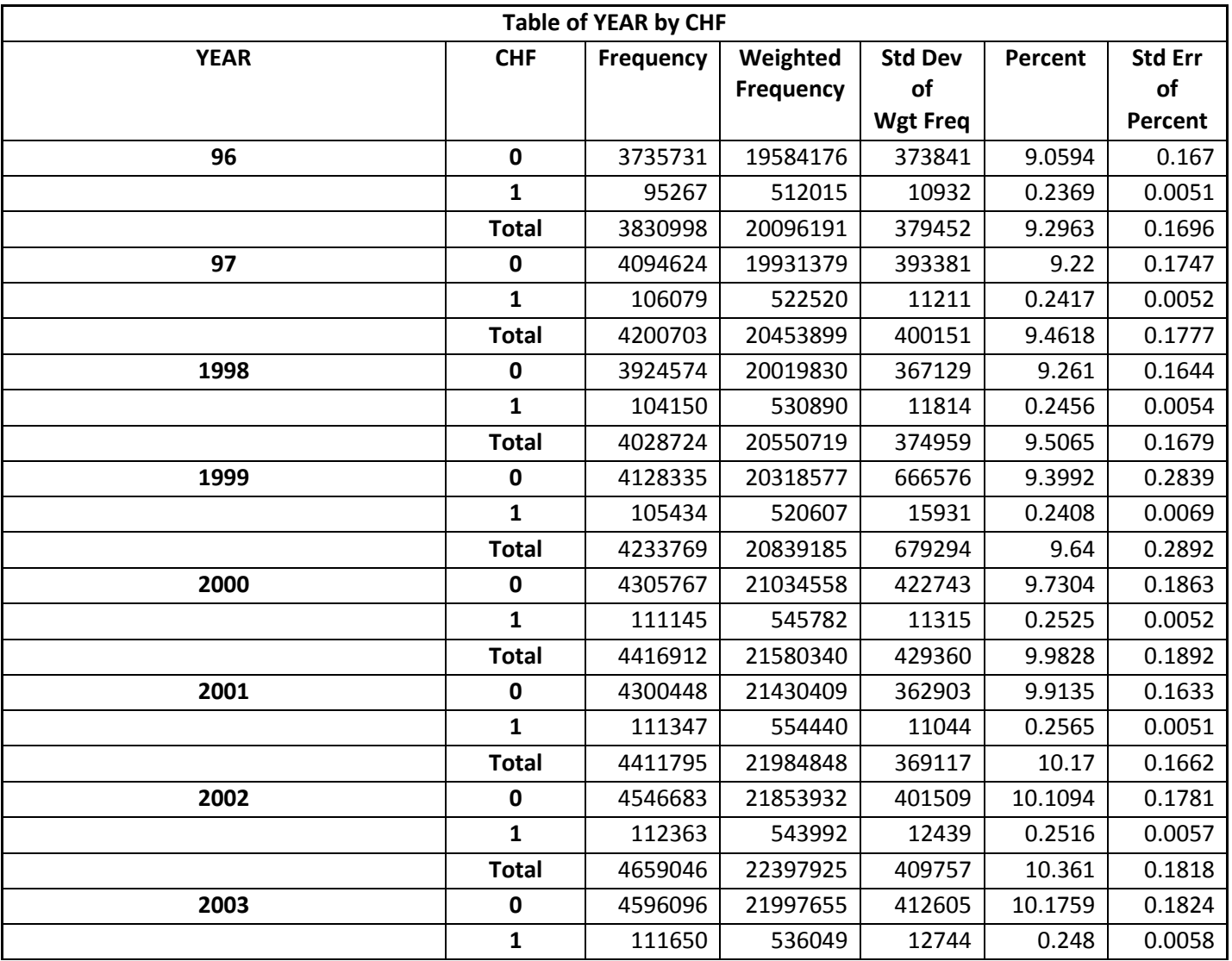

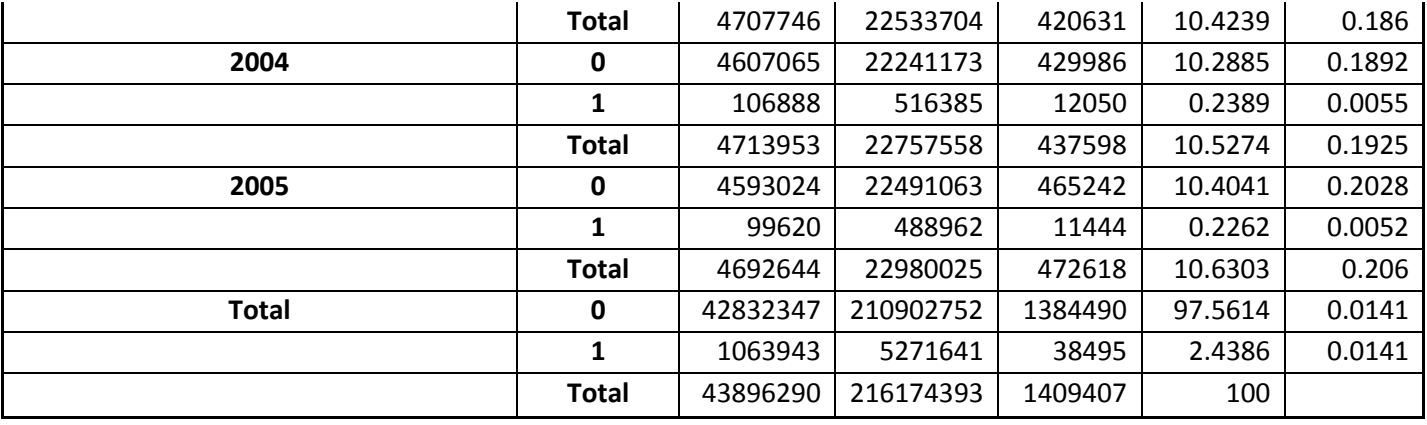